## **Register a SQL Server**

Registering a SQL Server instance allows you to audit this instance and the associated databases. For each database you want to audit, register the corresponding SQL Server instance. When you register the instance, you can also deploy the SQL Compliance Manager Agent to begin auditing SQL events on this instance.

## **Before registering your SQL Server instance:**

- 1. Ensure the SQL Server instance you want to register meets the [hardware](https://wiki.idera.com/display/SCM58/Hardware+requirements) and [software](https://wiki.idera.com/display/SCM58/Software+requirements) requirements.
- 2. Decide which [SQL Server events](https://wiki.idera.com/display/SCM58/SQL+Server+events+you+can+audit) you want to audit on this instance.
- 3. Start the Management Console, and then click **New > Registered SQL Server**.

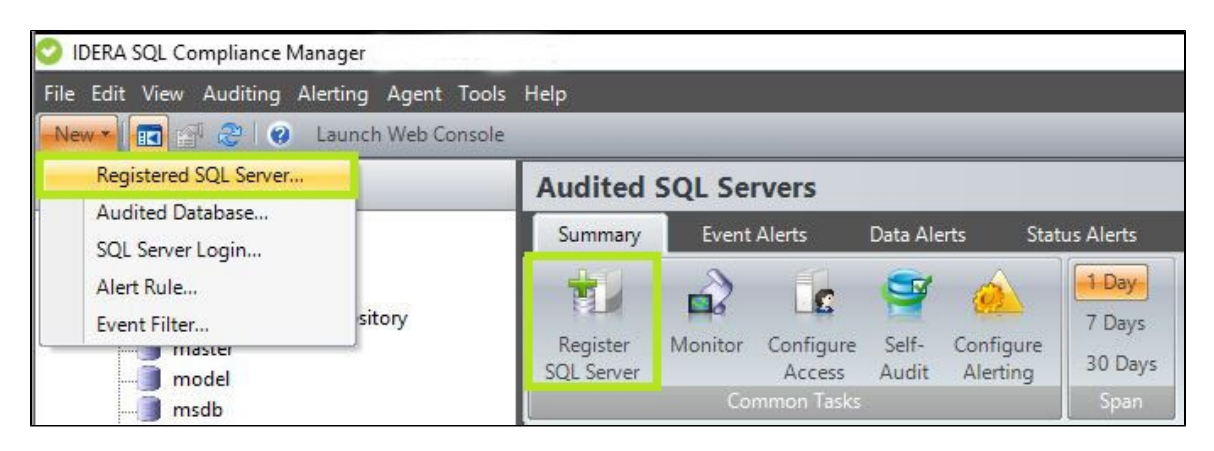

## **To Register your SQL Server instance follow the steps from the New Registered SQL Server wizard below:**

- [Configuration wizard Add Server window](https://wiki.idera.com/display/SCM58/Configuration+wizard+-+Add+Server+window)
- [Configuration wizard License Limit Reached window](https://wiki.idera.com/display/SCM58/Configuration+wizard+-+License+Limit+Reached+window)  $\bullet$
- [Configuration wizard Existing Audit Data window](https://wiki.idera.com/display/SCM58/Configuration+wizard+-+Existing+Audit+Data+window)
- [Configuration wizard Existing Incompatible Database window](https://wiki.idera.com/display/SCM58/Configuration+wizard+-+Existing+Incompatible+Database+window)
- [Configuration wizard SQL Server Cluster window](https://wiki.idera.com/display/SCM58/Configuration+wizard+-+SQL+Server+Cluster+window)
- [Configuration wizard SQL Compliance Manager Agent Deployment window](https://wiki.idera.com/display/SCM58/Configuration+wizard+-+SQL+Compliance+Manager+Agent+Deployment+window)
- [Configuration wizard Add Databases window](https://wiki.idera.com/display/SCM58/Configuration+wizard+-+Add+Databases+window)
- [Configuration wizard Audit Collection Level window](https://wiki.idera.com/display/SCM58/Configuration+wizard+-+Audit+Collection+Level+window)
- [Configuration wizard Permissions Check window](https://wiki.idera.com/display/SCM58/Configuration+wizard+-+Permissions+Check+window)
- [Configuration wizard Summary window](https://wiki.idera.com/display/SCM58/Configuration+wizard+-+Summary+window)

**[IDERA](#) | [Products](#) | [Purchase](#) | [Support](#) | [Community](#) | [Resources](#) | [About Us](#) | [Legal](#)**